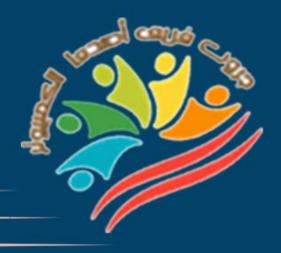

## March Question Bank+Exams

## Grade 6

Mrs/Eman Meslam

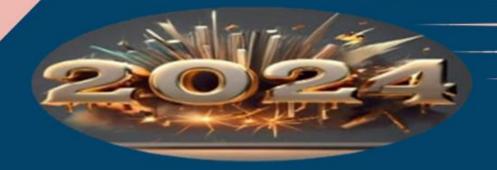

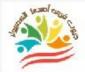

## **Lesson 1** Explorer in action

## Put ( $\sqrt{}$ ) or (X)

| 1  | Ms. Sonika Manandhar is a gaming technology entrepreneur.      | ( | ) |
|----|----------------------------------------------------------------|---|---|
| 2  | Ms. Sonika Manandhar is a National Geographic Explorer from    | ( | ) |
|    | the Republic of Congo                                          |   |   |
| 3  | Ms. Sonika Manandhar is known as one of the leading scientists | ( | ) |
|    | in the educational gaming industry.                            |   |   |
| 4  | Singularity University is affiliated with NASA in California.  | ( | ) |
| 5  | Ms. Manandhar wanted to use her knowledge to improve the       | ( | ) |
|    | local environment in Nepal.                                    |   |   |
| 6  | Increasing the amount of carbon emissions helps to improve the | ( | ) |
|    | local and natural environment.                                 |   |   |
| 7  | The use of electric buses can reduce the rate of carbon        | ( | ) |
|    | emissions.                                                     |   |   |
| 8  | Most of the bus drivers in Kathmandu are young people.         | ( | ) |
| 9  | Ms. Sonika Manandhar worked for the fintech company Aloi       | ( | ) |
|    | without co-founding it.                                        |   |   |
| 10 | Aloi helps people use financial services.                      | ( | ) |
| 11 | Women drivers in Nepal can modernize their old buses by        | ( | ) |
|    | taking out loans from Aloy.                                    |   |   |
| 12 | The buses can be modernized with water-based batteries so that | ( | ) |
|    | they last longer.                                              |   |   |
|    |                                                                |   |   |

|    | Grade 6 Question bank – March – 2024                            |   |   |
|----|-----------------------------------------------------------------|---|---|
| 13 | Drivers can only repay their loans hand in hand.                | ( | ) |
| 14 | Aloi's loan process is faster and easier than most current bank | ( | ) |
|    | loan processes.                                                 |   |   |
| 15 | Only when the loan is approved can the driver receive a digital | ( | ) |
|    | code that she can use with authorized vendors.                  |   |   |
| 16 | The driver must pay all her debts to the mall at once from the  | ( | ) |
|    | profits in the month following the purchase.                    |   |   |
| 17 | The driver can follow up on all her transactions through text   | ( | ) |
|    | messages without having to use the internet.                    |   |   |
| 18 | The platform has nothing to do with the financiers' business as | ( | ) |
|    | it cannot report on how the loans are spent.                    |   |   |
| 19 | Passengers can schedule their trips through the company's       | ( | ) |
|    | website.                                                        |   |   |
| 20 | Passengers can complete their financial transactions using      | ( | ) |
|    | digital tokens or mobile wallets.                               |   |   |
| 21 | Egypt has not contributed to environmental conservation         | ( | ) |
|    | activities or any environmental conferences.                    |   |   |
| 22 | Egypt has launched the first home-made electric car in the      | ( | ) |
|    | framework of adopting a green economy.                          |   |   |
| 23 | The locally-made electric car launched by Egypt can             | ( | ) |
|    | accommodate 9 people and travel at a maximum speed              |   |   |
| 24 | Ms. Sonika Manandhar uses her Instagram account to spread       | ( | ) |
|    | awareness of the benefits of small green business owners        |   |   |
|    |                                                                 |   |   |
| 3  |                                                                 |   |   |

## **Choose the correct answer:**

| 1-Ms. Sonika Manandl                     | har is a technolo              | ogy entrepreneur            |
|------------------------------------------|--------------------------------|-----------------------------|
| A. Financial equipment.                  | B. space.                      | C. Engineering              |
| 2- Ms. Sonika Manand                     | lhar is a National Geographi   | c explorer from the         |
| Republic of                              |                                |                             |
| A - Nepal                                | <b>B - Dominican Republic</b>  | C - China                   |
| 3- "Sonika Manandha                      | r" was interested in the field | of                          |
| A - Art                                  | B - Engineering                | C - Medicine                |
| 4- She studied                           | robotics and artificial        | intelligence at Singularity |
| University.                              |                                |                             |
| A- Big Kenner                            | B- Mojos                       | C- Sonika Manandhar         |
| 5- NASA's Singularity                    | University is located in       | •••••                       |
| A- California                            | B- Egypt                       | C- France                   |
|                                          | wanted to utilize her knowle   | S                           |
| A- improving                             | <b>B-</b> Destroy              | C- Optimize                 |
| 7- Sonika Manandhar of carbon emissions. | noted that using               | may reduce the rate         |
| A- Electric minib                        | uses B- Coal minibuses         | C- Natural gas trains       |
| Sonika Manandhar no are women.           | ticed that most of the car dri | ivers in Nepal's capital    |
| A. California                            | <b>B- Singularity</b>          | C. Kathmandu                |
|                                          |                                |                             |

| 9-102019, Ms. Manandhar co                                  | o-founded the fintech  | company                 |
|-------------------------------------------------------------|------------------------|-------------------------|
| A- Amazon                                                   | B- Aloi                | C- Google               |
| 10 - Aloi helps women minibuloans.                          | s drivers in Nepal acc | ess low-interest        |
| a. Loans                                                    | b. Prizes              | c. Rewards              |
| 11- Aloi helps improve the env                              | vironment by helping   | electric bus drivers to |
| purchase and modernize bus                                  | es by providing them   | with long-lasting       |
| a-Tools and equipment                                       | b. Natural gases c     | . Lithium-ion batteries |
| 12. Electric bus drivers receiv                             | e and repay bank loai  | ns through              |
| a. Direct bank transactions                                 | b. Company plat        | tform c. Mailboxes      |
| 13- The electric bus driver recuses when dealing with autho | •                      | oan approval which she  |
| a. Loan                                                     | b. Card                | c. Digital code         |
| 14- The electric bus driver reprofits she makes from her bu | •                      | nancier from the        |
| a. Monthly                                                  | b. Daily               | c. Yearly               |
| 15- All financial transactions through                      | when purchasing elect  | tric buses are done     |
| a. Text messages                                            | b. Whatsapp messag     | ges c. Emails           |
| 16-It is for Passens company's website.                     | gers to schedule their | trips through the       |
| A. Impossible                                               | B. Possible            | C. Not available        |
|                                                             |                        |                         |

إعداد فريق أصدقاء الكمبيوتر المتخصص – أ/ إيمان مسلم

| taned -              |                                  |                                                           |                     |        |    |
|----------------------|----------------------------------|-----------------------------------------------------------|---------------------|--------|----|
| 17 Passeng<br>phone. | ers can pay f                    | or the flight using digital to                            | kens or             | mobi   | le |
| a. v                 | vallet                           | b. whatsapp on                                            | C. Photo App        | )      |    |
| -                    | of Egypt's ad<br>homema          | loption of green economy st<br>de.                        | rategies, it launch | ned th | e  |
| A - electr           | ric trains                       | B – airplanes                                             | C - electri         | ic car | S  |
|                      | te nine peopl                    | ched by Egypt to preserve t<br>le and travel at a maximum |                     | an     |    |
|                      | A- 60                            | B- 90                                                     | C- 120              |        |    |
| -                    | ce of the elect<br>for the Egypt | ric car launched by Egypt i<br>ian market.                | s expected to be    |        |    |
| A- Uns               | uitable                          | <b>B-</b> Unacceptable                                    | C- Suit             | table  |    |
| L                    | esson 2                          | Operating systems a                                       | and software        |        |    |
| <b>Put (</b> √ )     | or ( X )                         |                                                           |                     |        |    |
| 1 The op             |                                  | m (OS) manages computer :                                 | functions and       | (      | )  |
| 1 The op             | erating syste                    | , ,                                                       |                     | (      | )  |

| The operating system coordinates and manages the communication between your hardware and software.  5 The operating system has nothing to do with the requirements of different computer programs.  6 Your computer will not be able to function without the operating system.  7 The CPU, memory, and storage are components of a computer.  8 A new operating system must be installed on the computer when you buy it because it is not supplied with it.  9 Microsoft Windows is often used in schools on computers.  10 Macintosh computers use the macOS operating system.  11 macOS is generally inexpensive as schools use it.  12 Smartphones and tablets use Microsoft Windows operating systems.  13 You can change operating system settings using the System |
|----------------------------------------------------------------------------------------------------|
| <ul> <li>5 The operating system has nothing to do with the requirements of different computer programs.</li> <li>6 Your computer will not be able to function without the operating system.</li> <li>7 The CPU, memory, and storage are components of a computer.</li> <li>8 A new operating system must be installed on the computer when you buy it because it is not supplied with it.</li> <li>9 Microsoft Windows is often used in schools on computers.</li> <li>10 Macintosh computers use the macOS operating system.</li> <li>11 macOS is generally inexpensive as schools use it.</li> <li>12 Smartphones and tablets use Microsoft Windows operating systems.</li> </ul>                                                                                       |
| of different computer programs.  6 Your computer will not be able to function without the operating system.  7 The CPU, memory, and storage are components of a computer.  8 A new operating system must be installed on the computer when you buy it because it is not supplied with it.  9 Microsoft Windows is often used in schools on computers.  10 Macintosh computers use the macOS operating system.  11 macOS is generally inexpensive as schools use it.  12 Smartphones and tablets use Microsoft Windows operating systems.                                                                                                    |
| <ul> <li>Your computer will not be able to function without the operating system.</li> <li>The CPU, memory, and storage are components of a computer.</li> <li>A new operating system must be installed on the computer when you buy it because it is not supplied with it.</li> <li>Microsoft Windows is often used in schools on computers.</li> <li>Macintosh computers use the macOS operating system.</li> <li>macOS is generally inexpensive as schools use it.</li> <li>Smartphones and tablets use Microsoft Windows operating systems.</li> </ul>                                                                                                    |
| operating system.  7 The CPU, memory, and storage are components of a computer.  8 A new operating system must be installed on the computer when you buy it because it is not supplied with it.  9 Microsoft Windows is often used in schools on computers.  10 Macintosh computers use the macOS operating system.  11 macOS is generally inexpensive as schools use it.  12 Smartphones and tablets use Microsoft Windows operating systems.                                                                                                    |
| <ul> <li>7 The CPU, memory, and storage are components of a computer.</li> <li>8 A new operating system must be installed on the computer when you buy it because it is not supplied with it.</li> <li>9 Microsoft Windows is often used in schools on computers.</li> <li>10 Macintosh computers use the macOS operating system.</li> <li>11 macOS is generally inexpensive as schools use it.</li> <li>12 Smartphones and tablets use Microsoft Windows operating systems.</li> </ul>                                                                                                    |
| 8 A new operating system must be installed on the computer when you buy it because it is not supplied with it.  9 Microsoft Windows is often used in schools on computers.  10 Macintosh computers use the macOS operating system.  11 macOS is generally inexpensive as schools use it.  12 Smartphones and tablets use Microsoft Windows operating systems.                                                                                                    |
| you buy it because it is not supplied with it.  9 Microsoft Windows is often used in schools on computers.  10 Macintosh computers use the macOS operating system.  11 macOS is generally inexpensive as schools use it.  12 Smartphones and tablets use Microsoft Windows operating systems.                                                                                                    |
| <ul> <li>9 Microsoft Windows is often used in schools on computers.</li> <li>10 Macintosh computers use the macOS operating system.</li> <li>11 macOS is generally inexpensive as schools use it.</li> <li>12 Smartphones and tablets use Microsoft Windows operating systems.</li> </ul>                                                                                                    |
| 10 Macintosh computers use the macOS operating system. 11 macOS is generally inexpensive as schools use it. 12 Smartphones and tablets use Microsoft Windows operating systems.                                                                                                    |
| <ul> <li>11 macOS is generally inexpensive as schools use it.</li> <li>12 Smartphones and tablets use Microsoft Windows operating systems.</li> </ul>                                                                                                    |
| 12 Smartphones and tablets use Microsoft Windows operating systems.                                                                                                    |
| systems.                                                                                                    |
|                                                                                                    |
| 13 You can change operating system settings using the System                                                                                                    |
|                                                                                                    |
| Settings control.                                                                                                    |
| 14 All operating system settings have the same names and                                                                                                    |
| appearances.                                                                                                    |
| 15 In mac OS, the settings are called System Preferences.                                                                                                    |
| 16 The settings in IOS are called Control Panel.                                                                                                    |
| 17 Hardware or software settings in the Control Panel cannot be                                                                                                    |
| modified.                                                                                                    |
| 18 You can add a new wireless printer to your computer, but it                                                                                                    |
| cannot be removed from your computer.                                                                                                    |

|                  | Grade                                        | 6 Question bank – Ma                           | rch - 2024        |     |  |
|------------------|----------------------------------------------|------------------------------------------------|-------------------|-----|--|
| 19               | Changes you make in<br>to other programs on  | n Control Panel are automatic                  | ally applied (    | ( ) |  |
| 20               | •                                            | nutomatically downloaded and                   | l allowed to      | · ) |  |
|                  | be used immediately.                         | •                                              |                   | ,   |  |
| 21               |                                              | n from your Windows machin                     | e, open (         |     |  |
|                  | Control Panel and th                         | en remove the program direc                    | tly without       |     |  |
|                  | following specific ste                       | ps.                                            |                   |     |  |
| 22               | Programs installed o                         | n Android devices cannot be r                  | removed.          | ( ) |  |
| 23               | The operating system                         | n is an essential part of the pro              | ograms on (       | ( ) |  |
|                  | computers.                                   |                                                |                   |     |  |
| <u>Ch</u>        | oose the correct                             | answer:                                        |                   |     |  |
|                  | he operating system m<br>grams and hardware. | nanages compute                                | r functions, runn | ing |  |
| 8                | a- os. b                                     | - mac.                                         | c- macint         | osh |  |
| 2- T             | he most important pr                         | ogram on your computer is                      | •••••             |     |  |
|                  | a. Word                                      | b. Operating system                            | c. Paint          | t   |  |
| 3_ T             | he operating system c                        | oordinates communication be                    | tween vour devi   | ces |  |
|                  | •••••                                        |                                                | v                 |     |  |
| and              | . your friends                               | b. your contacts                               | c. your progra    |     |  |
| and<br>a<br>4- N | . your friends                               | b. your contacts ptops have a pre-loaded opera | c. your progra    |     |  |

| 5-Smartphones and tablet and                              | s use different operating | g systems such as Android     |
|-----------------------------------------------------------|---------------------------|-------------------------------|
| a- Microsoft Windo                                        | b- macOS                  | c- IOS                        |
| 6- You can change the oper control                        | rating system settings us | ing the                       |
| a. Self b. Selec                                          | cting travel modes        | c. System Settings            |
| 7- System settings have sev<br>on the you are u           |                           | d appearances depending       |
| a- Operating system                                       | b- Phone type             | c- Device manufacturer        |
| 8- Device settings in iOS ar                              | re called                 |                               |
| A - Control Panel                                         | <b>B</b> - Control Center | <b>C</b> - System Preferences |
| 9- You can locatetaskbar.                                 | . by typing Control Pane  | el in the search box in the   |
| a. Control Panel                                          | c. PowerPoint             | d. Google                     |
| 10- To add a new wireless per then select the printer you | •                         |                               |
| a. Clear data                                             | b. Delete device          | c. Add device                 |
| 11. Changes you make in the programs on your computer     |                           | are applied to other          |
| a. Manually b. Au                                         | itomatically c. Wi        | th a specific physical tool   |
| 12. You can drag and drop installed on your computer      | ·                         | rom the font library          |
| a. Downloads folder                                       | b. Hardware and Sound     | c. Media and Printers         |
|                                                           |                           |                               |

مالات العدم في

|                                               | improve the graphical interface of the improve that comes out with                               |            | l pan | el    |
|-----------------------------------------------|--------------------------------------------------------------------------------------------------|------------|-------|-------|
| A. An updated operating                       | g system B. The same C. A type of computer                                                       | operatin   | g sys | stem  |
| ·                                             | new printer to a computer,e so you can use it right away.                                        | dowi       | nload | ls    |
| a- Windows                                    | b- macOS                                                                                         | c- I       | OS    |       |
| 15- You canand then uninstalling              | the program by clicking the right I                                                              | mouse bu   | itton |       |
| a. Put                                        | b. Add                                                                                           | c. Delet   | te    |       |
| on the profile icon, then                     | am from, you can open the click on Manage Applications and Dename of the application you want to | evices, th | en    | elick |
| A- Android                                    | <b>B- Windows</b>                                                                                | C- Mic     | croso | ft    |
| Les                                           | son 3 Writing and sharing                                                                        | g repor    | ts    |       |
| Put ( $$ ) or (X)                             |                                                                                                  |            |       |       |
| 1 Microsoft Word is b reports and sharing     | y far the most reliable tool for writing information.                                            | 1g         | (     | )     |
| 2 You can write report and use its various to | ts using the Microsoft Access applications                                                       | ation      | (     | )     |
| 3 To choose a specific                        | layout, click on the Layout and Inpu                                                             | ıt tabs.   | (     | )     |

|     | Grade 6 Question bank – March – 2024                            |   |   |
|-----|-----------------------------------------------------------------|---|---|
| 4   | Microsoft Word includes formatting tools that allow the user to | ( | ) |
| 3   | print text in italic or bold formats.                           |   |   |
| 5   | Microsoft Word tools do not allow you to put headings or create | ( | ) |
|     | tables.                                                         |   |   |
| 6   | Some of the tasks that Microsoft Word tools can perform are     | ( | ) |
|     | inserting images, hyperlinks, and footnotes.                    |   |   |
| 7   | Previewing the initial document before saving or printing it is | ( | ) |
|     | allowed in Microsoft Word.                                      |   |   |
| 8   | WhatsApp is a messaging service for exchanging ideas and        | ( | ) |
|     | sharing information.                                            |   |   |
| 9   | WhatsApp does not help in providing feedback, especially when   | ( | ) |
|     | working on a group project.                                     |   |   |
| 10  | Text messaging does not allow you to send audio and video       | ( | ) |
|     | messages and images.                                            |   |   |
| 11  | Text messages or photos can only be sent via WhatsApp to one    | ( | ) |
|     | person.                                                         |   |   |
| 12  | WhatsApp is a very expensive service to use.                    | ( | ) |
| 10  |                                                                 |   |   |
| 13  | Encrypting messages sent in WhatsApp is one of the good         | ( | ) |
| 1.4 | features of the application.                                    |   |   |
| 14  | WhatsApp services can be used from any device and without       | ( | ) |
| 1.5 | being restricted to a location.                                 |   |   |
| 15  | You can use the design elements in Microsoft Word to increase   | ( | ) |
|     | the professionalism of your report                              |   |   |
| 11  |                                                                 |   |   |

إعداد فريق أصدقاء الكمبيوتر المتخصص – أ/ إيمان مسلم

## Choose the correct answer: .

| 1.Reports can be writte              | n using Microsoft        | •••••                                   |
|--------------------------------------|--------------------------|-----------------------------------------|
| a-Excel.                             | b. PowerPoint.           | c. Word                                 |
| 2.To choose a specific la            | yout, you can click on . | and enter                               |
| a. Layout                            | b. Home page             | c. References                           |
| 3.Microsoft's capitalized words      | program includes the a   | ability to print italicized or          |
| a. Word                              | b. Access                | c. PowerPoint                           |
| 4 is one of Micr                     | osoft Word's formatting  | g tools                                 |
| a. Footnotes                         | b. Drawing               | c. Adding slides                        |
| 5. You can use messagin              | g services such as       | •••••                                   |
| a. WhatsApp                          | b. Excel                 | c. Word                                 |
| 6.Feedback from collea               | gues and teachers can b  | e requested through                     |
| a. WhatsApp                          | b. Photos                | c. System Settings                      |
| 7. Whats App messages a conversation | allow sending messages.  | in a single                             |
| a. Individual                        | b. Group                 | c. Individual and group                 |
| 8. Whats App messages a              | are characterized as     | ••••••••••••••••••••••••••••••••••••••• |
| a. Free                              | b. Expensive             | c. Moderately priced                    |
| 9.No one but the recipional called   | ent of the message can r | ead it, a feature of WhatsApp           |
| a. Non-privacy                       | b. Encryption            | c. Violations                           |
| 12                                   |                          |                                         |

10 WhatsApp messaging services can be used on an Android or Apple device......

a. Unlimited

**b.** Time-limited

c. At a higher cost

## **Lesson 4** Creating a presentation

| Put ( $$ ) or ( $X$ ) |
|-----------------------|
|-----------------------|

|   | <del>- 1 - 1 - 1 - 1</del>                                      |   |   |
|---|-----------------------------------------------------------------|---|---|
| 1 | You can use office programs and create presentations to express | ( | ) |
|   | your opinions and ideas.                                        |   |   |
| 2 | Make your presentations interesting and engaging by using the   | ( | ) |
|   | right design.                                                   |   |   |
| 3 | Microsoft PowerPoint is a text editing application only.        | ( | ) |
| 4 | Animation options are available to add motion to the sentences  | ( | ) |
|   | and words on the slides.                                        |   |   |
| 5 | Microsoft PowerPoint does not help to create presentations in   | ( | ) |
|   | which you can express your ideas.                               |   |   |
| 6 | All Microsoft PowerPoint tools are complex and require special  | ( | ) |
|   | skills.                                                         |   |   |
| 7 | You can effectively communicate your idea by using the tools to | ( | ) |
|   | create engaging visuals that will grab the attention of your    |   |   |
|   | viewers.                                                        |   |   |
| 8 | You can review your presentation through the editing tab in     | ( | ) |
|   | review mode.                                                    |   |   |

|                                                                        |                                                                      | Grade 6          | <b>Question ba</b>     | ank – March – 2024         |       |      |
|------------------------------------------------------------------------|----------------------------------------------------------------------|------------------|------------------------|----------------------------|-------|------|
| 9                                                                      | You can<br>Word.                                                     | save the file a  | nd maintain its f      | ormat by saving it in      | (     | )    |
| 10                                                                     | 10 PowerPoint does not offer the option to customize the slide size. |                  |                        |                            |       | )    |
| 11                                                                     | The tool                                                             | s in the Design  | tab help attribu       | ites and variables to      | (     | )    |
|                                                                        | choose t                                                             | he style of you  | r presentation.        |                            |       |      |
| 12                                                                     | The Inse                                                             | ert tab allows y | ou to add an ima       | age, shape, or text box.   | (     | )    |
| 13                                                                     | Images o                                                             | can be loaded    | from files on the      | computer only when an      | (     | )    |
|                                                                        | image is                                                             | inserted into 1  | the presentation.      |                            |       |      |
| 14                                                                     | 14 You can preview the presentation for the last time by pressing (  |                  |                        | (                          | )     |      |
|                                                                        | the Print button.                                                    |                  |                        |                            |       |      |
| 15                                                                     | The Pow                                                              | verPoint prese   | ntation should no      | ot exceed 10 slides and 20 | (     | )    |
|                                                                        | minutes                                                              | and should no    | t use a font type      | smaller than 30 points     |       |      |
| Cho                                                                    | oose th                                                              | e correct a      | nswer:                 |                            |       |      |
| 1- Y                                                                   | ou can cr                                                            | eate presentat   | ions through the       | Microsoft program          | ••••• | •••• |
|                                                                        | a- Word                                                              | l.               | <b>b</b> - PowerPoint. | c - Access                 |       |      |
|                                                                        | sing the i                                                           | right n          | nakes presentatio      | ons more interesting and   |       |      |
|                                                                        | a. Desig                                                             | n                | b. Device              | c. Mouse                   |       |      |
| 3- Microsoft PowerPoint includes tools and writing for drafting texts. |                                                                      |                  |                        |                            | ts.   |      |
| a - Maintenance b - Engineering c - Drawing                            |                                                                      |                  |                        |                            |       |      |
|                                                                        |                                                                      |                  |                        |                            |       |      |
|                                                                        |                                                                      |                  |                        |                            |       |      |
|                                                                        |                                                                      |                  |                        |                            |       |      |

| 4-Options are available to add movement to sentences and words on slides                            |                           |                       |  |  |
|----------------------------------------------------------------------------------------------------|---------------------------|-----------------------|--|--|
| a - do not allow                                                                                    | b – prohibit              | c- allow              |  |  |
| 5- PowerPoint includes tool materials for viewers.                                                  | ls that help              | users create engaging |  |  |
| a. Difficult                                                                                        | b. Complex                | c. Easy               |  |  |
| 6- To save the file before pr                                                                       | inting to preserve its fo | rmatting, click on    |  |  |
| a- Save the file as - pd                                                                            | f option b- Delete        | the file c- Layout    |  |  |
| 7- You can review the prese                                                                         | entation and make chan    | ges in review mode by |  |  |
| a- Insert an image                                                                                  | b- Edit in review m       | ode c- Add a table    |  |  |
| 8- The slide size is chosen b                                                                       | y clicking on the         | tab.                  |  |  |
| a- Input- Text box                                                                                  | b- Type size c-           | - Design- Slide size  |  |  |
| 9- The style and position of                                                                        | the text can be change    | d by clicking on      |  |  |
| a- Insert                                                                                           | b- Design- Themes         | c- File               |  |  |
| 10- When writing the message on PowerPoint, you must observe the rule of when it comes to text size |                           |                       |  |  |
| a- 10/20/30                                                                                         | b- Security               | c- Device             |  |  |
| 11- The number 10 in the 10/20/30 rule refers to                                                    |                           |                       |  |  |
| a. Presentation time                                                                                | b. Number of slides       | c. Font size          |  |  |
| 12- The number 20 in the 1                                                                          | 0/20/30 rule refers to    | •••••                 |  |  |
| a. Number of slides                                                                                 | b. Font size              | c. Display time       |  |  |
|                                                                                                    |                           |                       |  |  |

## Grade 6 Question bank - March - 2024 13 The number 30 in the 10/20/30/30 rule refers to the lowest ...... a- Font size **b- Display time** c- Number of slides 14- Images can be added by clicking on the ..... tab a- Insert Image **b- File- Print c- Insert Text Box** 15- You can print the file by clicking on ...... **b- Insert** a- File- Print +c- Design **Lesson 5** Creating a database Put ( $\sqrt{}$ ) or (X) To be able to analyze your results and make decisions, you need to organize the information you collect about an issue. All data must be managed in compliance with European data protection laws Databases store a limited amount of data and information in a computer system Data can be easily analyzed or changed to meet the needs of users. A database does not allow the collection of data or information about people or places. Teachers can use databases to collect information about their

students.

employees.

Companies use databases to record information about their

| 1 | Microsoft Word is used to create a database.                      | ( |
|---|-------------------------------------------------------------------|---|
|   | To type the column headings and field names to be added, click    | ( |
|   | Class Name                                                        |   |
| ) | ID Number is used to type the correct identification number.      | ( |
|   | To add a column to a database, right-click and choose Insert      | ( |
|   | Column.                                                           |   |
| ) | Type the class name in the Class Name column.                     | ( |
| • | Excel automatically formats numbers and dates as you type         | ( |
|   | them.                                                             |   |
| 4 | Some common Excel tools include coloring and designing            | ( |
|   | various slides.                                                   |   |
| 5 | To choose sorting, go to the toolbar, select Data, and then click | ( |
|   | Sort.                                                             |   |
| 5 | Excel's common tools can be used for addition, subtraction,       | ( |
|   | multiplication, and division.                                     |   |
| 7 | Excel allows you to manipulate numbers in the database by         | ( |
|   | adding formulas.                                                  |   |
| 8 | To add text in Excel cells, you must use a formula.               | ( |
| 9 | To create a formula, you must first type "=" in the cell so that  | ( |
|   | Excel knows you are creating a formula.                           |   |
| ) | You can add your favorite hobbies and favorite foods to your      | ( |
|   | Excel database.                                                   |   |

## **Choose** the correct answer:

| 1- All data must be mana      | ged in compliance with da   | ta protection laws         |
|-------------------------------|-----------------------------|----------------------------|
| a- Egyptian                   | b- Japanese.                | c - European               |
| Changing and analyzing        | data in a database is       | to meet the needs of users |
| a. Difficult                  | b. Easy                     | c. Complex                 |
| 2 can be use places or things | d to collect data and infor | mation about people,       |
| a - Paint program             | b- Photo program            | c - Database               |
| 3- A teacher can use a da     | tabase that includes inforn | nation about               |
| a- his students               | b- street children          | c- politicians             |
| 4- Microsoft                  | can be used to create a c   | latabase                   |
| a- Access                     | b- Excel                    | c- Word                    |
| 5- To type the column hea     | adings and field names to b | be added, click on         |
| a- A1, B1 and C1              | b- Student Name             | c- ID Number               |
| 6- Sorting, adding, subtra    | acting, dividing, and multi | plying are tools of        |
| a- PowerPoint                 | b- Word                     | c- Excel                   |
| 7- To choose sorting, you     | have to choose              | from the toolbar.          |
| a - design                    | b – data                    | c - font type              |
| 8- Excel allows you to dea    | al with numbers in the data | abase by adding            |
| a- Formulas                   | b- Slide                    | c- Color                   |
| 9- To create a formula, yo    | ou must first type          | ••••••                     |
| a. ???                        | b. :<:                      | C- "="                     |
|                               |                             |                            |

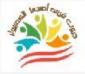

## **Lesson 6** Creating digital project

## Put ( $\sqrt{}$ ) or (X)

| 1  | You can use PowerPoint to help you plan projects.                  | ( | ) |
|----|--------------------------------------------------------------------|---|---|
| 2  | PowerPoint allows you to share information with others             | ( | ) |
| 3  | Sharing information via text and images is one of the things that  | ( | ) |
|    | PowerPoint allows.                                                 |   |   |
| 4  | Videos, animations, and infographics are visuals that are not      | ( | ) |
|    | allowed to be shared through PowerPoint.                           |   |   |
| 5  | To make your presentation more engaging, you can add some          | ( | ) |
|    | visuals such as a video or images.                                 |   |   |
| 6  | Presenting plain text without additional visuals can lead to a     | ( | ) |
|    | less engaging presentation.                                        |   |   |
| 7  | A flowchart is not a presentation tool.                            | ( | ) |
| 8  | A flowchart does not have specific steps, but a new one can be     | ( | ) |
|    | created by simply clicking on the Insert Text tab.                 |   |   |
| 9  | You can create a flowchart by clicking on the Insert tab, clicking | ( | ) |
|    | on Choose Drawing, then the menu, and following the steps          |   |   |
|    | down to the text and selecting the color you want.                 |   |   |
| 10 | Flowcharts allow you to change colors using styles.                | ( | ) |
| 11 | When presenting in front of an audience, you need to speak         | ( | ) |
|    | quickly.                                                           |   |   |
|    |                                                                    |   |   |

| Grad                                                                                                    | e 6 Question bank – Ma             | rch - 2024            |   |
|----------------------------------------------------------------------------------------------------|------------------------------------|-----------------------|---|
| 12 The introduction of presentation.                                                                                                    | of the topic is an important part  | of your (             | ) |
| 13 You should read d                                                                                                    | irectly from the content of the p  | resentation (         | ) |
| without having to                                                                                                    | read it beforehand                 |                       |   |
| 14 Be sure to refer to                                                                                                    | the different sections of the flow | vchart while (        | ) |
| presenting the info                                                                                                    | ormation                           |                       |   |
| 15 Presentations can                                                                                                    | be used to solve a problem or di   | scuss an issue (      | ) |
| Choose the corre                                                                                                    | ct answer:                         |                       |   |
| The provide provide pro | rogram can create presentations    | s to share informatio | n |
| A. PowerPoint.                                                                                                    | b - Painter.                       | C - camera            |   |
| 2- Visualizations can be                                                                                                    | e added to presentations such as   | videos, animations,   |   |
| - Device settings                                                                                                    | b- Operating system                | c- Graphics           |   |
| 3- PowerPoint works of communicates it better                                                                                                    | n the scientific materia           | al presented and      |   |
| - Complexity                                                                                                    | h - Difficulty                     | c- Simplificatio      | n |

4- ..... can be used In conceptualizing, planning and presenting a task or project

a. Flowcharts

b. Facebook

c. Video games

5- To create a flowchart, you must first click on ...... from the Insert tab.

a- Smart Art

**b-** List

c-OK

| 6-Choose a flowchart you                                                                                  | u want to use, review the descr                                                       | ription at       |  |  |  |
|----------------------------------------------------------------------------------------------------|---------------------------------------------------------------------------------------|------------------|--|--|--|
| a. References                                                                                             | b. Input menu                                                                         | c. Dialog box    |  |  |  |
| 7- You can choose the desire                                                                              | ed color by clicking Change C                                                         | olor from        |  |  |  |
| a- Illustrator                                                                                            | b- Smar Art Design                                                                    | c- Start Menu    |  |  |  |
| 8- When giving your presen                                                                                | tation, you should speak                                                              | •••••            |  |  |  |
| a. Very slowly                                                                                            | b. Quickly                                                                            | c. Confidently   |  |  |  |
|                                                                                                    | 9- Start with To explain and clarify the purpose of the presentation to the audience. |                  |  |  |  |
| a- Conclusion of the topic                                                                                | b- Introduction                                                                       | c- Random way    |  |  |  |
| 10. practicing in advance to read the content of the presentation before presenting it to the audience is |                                                                                       |                  |  |  |  |
| a. Important                                                                                              | b. Unnecessary                                                                        | c. Waste of time |  |  |  |

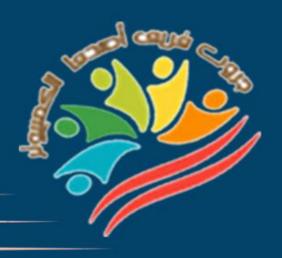

# Answers March Question Bank+Exams

Grade 6

Mrs/Eman Meslam

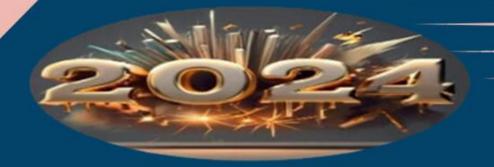

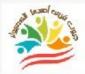

## **Lesson 1** Explorer in action

## Put ( $\sqrt{}$ ) or (X)

| 1  | Ms. Sonika Manandhar is a gaming technology entrepreneur.      | ( ) | X | ) |
|----|----------------------------------------------------------------|-----|---|---|
| 2  | Ms. Sonika Manandhar is a National Geographic Explorer from    | (   | X | ) |
|    | the Republic of Congo                                          |     |   |   |
| 3  | Ms. Sonika Manandhar is known as one of the leading scientists | (   | X | ) |
|    | in the educational gaming industry.                            |     |   |   |
| 4  | Singularity University is affiliated with NASA in California.  | (   |   | ) |
| 5  | Ms. Manandhar wanted to use her knowledge to improve the       | (   |   | ) |
|    | local environment in Nepal.                                    |     |   |   |
| 6  | Increasing the amount of carbon emissions helps to improve the | (   | X | ) |
|    | local and natural environment.                                 |     |   |   |
| 7  | The use of electric buses can reduce the rate of carbon        | (   |   | ) |
|    | emissions.                                                     |     |   |   |
| 8  | Most of the bus drivers in Kathmandu are young people.         | (   | X | ) |
| 9  | Ms. Sonika Manandhar worked for the fintech company Aloi       | (   | X | ) |
|    | without co-founding it.                                        |     |   |   |
| 10 | Aloi helps people use financial services.                      | (   |   | ) |
| 11 | Women drivers in Nepal can modernize their old buses by        | (   |   | ) |
|    | taking out loans from Aloy.                                    |     |   |   |
| 12 | The buses can be modernized with water-based batteries so that | (   | X | ) |
|    | they last longer.                                              |     |   |   |
|    |                                                                |     |   |   |

| 13 | Drivers can only repay their loans hand in hand.                | ( <b>X</b> | ) |
|----|-----------------------------------------------------------------|------------|---|
| 14 | Aloi's loan process is faster and easier than most current bank | ( √        | ) |
|    | loan processes.                                                 |            |   |
| 15 | Only when the loan is approved can the driver receive a digital | ( √        | ) |
|    | code that she can use with authorized vendors.                  |            |   |
| 16 | The driver must pay all her debts to the mall at once from the  | ( <b>X</b> | ) |
|    | profits in the month following the purchase.                    |            |   |
| 17 | The driver can follow up on all her transactions through text   | ( √        | ) |
|    | messages without having to use the internet.                    |            |   |
| 18 | The platform has nothing to do with the financiers' business as | ( <b>X</b> | ) |
|    | it cannot report on how the loans are spent.                    |            |   |
| 19 | Passengers can schedule their trips through the company's       | ( √        | ) |
|    | website.                                                        |            |   |
| 20 | Passengers can complete their financial transactions using      | ( √        | ) |
|    | digital tokens or mobile wallets.                               |            |   |
| 21 | Egypt has not contributed to environmental conservation         | ( <b>X</b> | ) |
|    | activities or any environmental conferences.                    |            |   |
| 22 | Egypt has launched the first home-made electric car in the      | ( √        | ) |
|    | framework of adopting a green economy.                          |            |   |
| 23 | The locally-made electric car launched by Egypt can             | ( <b>X</b> | ) |
|    | accommodate 9 people and travel at a maximum speed              |            |   |
| 24 | Ms. Sonika Manandhar uses her Instagram account to spread       | ( √        | ) |
|    | awareness of the benefits of small green business owners        |            |   |
|    |                                                                 |            |   |

## **Choose the correct answer:**

| 1-Ms. Sonika Manandh                          | nar is a techno                                           | ology entrepreneur             |
|-----------------------------------------------|-----------------------------------------------------------|--------------------------------|
| A. Financial                                  | B. space.                                                 | C. Engineering equipment.      |
| 2- Ms. Sonika Manand                          | har is a National Geograp                                 | hic explorer from the          |
| Republic of                                   |                                                           |                                |
| A - Nepal                                     | <b>B - Dominican Republic</b>                             | C - China                      |
| 3- "Sonika Manandhar                          | " was interested in the fie                               | ld of                          |
| A - Art                                       | <b>B</b> - Engineering                                    | C - Medicine                   |
| 4- She studied                                | robotics and artifici                                     | al intelligence at Singularity |
| University.                                   |                                                           |                                |
| A- Big Kenner                                 | <b>B- Mojos</b>                                           | C- Sonika Manandhar            |
| 5- NASA's Singularity                         | University is located in                                  | •••••                          |
| A- California                                 | B- Egypt                                                  | C- France                      |
|                                               | wanted to utilize her know<br>izing the rate of carbon er | vledge of the local missions   |
| A- improving                                  | <b>B- Destroy</b>                                         | C- Optimize                    |
| 7- Sonika Manandhar i<br>of carbon emissions. | noted that using                                          | may reduce the rate            |
| A- Electric minib                             | uses B- Coal minibuses                                    | C- Natural gas trains          |
| Sonika Manandhar not are women.               | ticed that most of the car o                              | drivers in Nepal's capital     |
| A. California                                 | <b>B- Singularity</b>                                     | C. Kathmandu                   |

| 9-10-2019, Ms. Manandhar co-founded the fintech company                        |                     |                               |       |  |
|--------------------------------------------------------------------------------|---------------------|-------------------------------|-------|--|
| A- Amazon                                                                      | B- Aloi             | C- Google                     |       |  |
| 10 - Aloi helps women minibus drivers in Nepal access low-interest loans.      |                     |                               |       |  |
| a. Loans                                                                       | b. Prizes           | c. Rewards                    |       |  |
| 11- Aloi helps improve the                                                     | e environment by ho | elping electric bus drivers t | 0     |  |
| purchase and modernize                                                         | buses by providing  | them with long-lasting        |       |  |
| a-Tools and equipmen                                                           | nt b. Natural gase  | es c. Lithium-ion batter      | ies   |  |
| 12. Electric bus drivers re                                                    | eceive and repay ba | nk loans through              | •••   |  |
| a. Direct bank transacti                                                       | ons b. Compa        | ny platform c. Mailb          | oxes  |  |
| 13- The electric bus drive uses when dealing with au                           |                     | upon loan approval which s    | she   |  |
| a. Loan                                                                        | b. Card             | c. Digital code               |       |  |
| 14- The electric bus drive profits she makes from he                           |                     | the financier fro             | m the |  |
| a. Monthly                                                                     | b. Daily            | c. Yearly                     |       |  |
| 15- All financial transactions when purchasing electric buses are done through |                     |                               |       |  |
| a. Text messages                                                               | b. Whatsapp 1       | messages c. Emai              | ls    |  |
| 16-It is for Passengers to schedule their trips through the company's website. |                     |                               |       |  |
| A. Impossible                                                                  | <b>B.</b> Possible  | C. Not available              |       |  |
| 26                                                                             |                     |                               |       |  |

|                | arade                                                                      | o Question bank                                  | - War C11 - 2024                        |     |  |  |
|----------------|----------------------------------------------------------------------------|--------------------------------------------------|-----------------------------------------|-----|--|--|
| 17 Passeng     | 17 Passengers can pay for the flight using digital tokens or mobile phone. |                                                  |                                         |     |  |  |
| a. wall        | let                                                                        | b. whatsapp on                                   | C. Photo App                            |     |  |  |
| -              | of Egypt's ac homema                                                       | •                                                | ny strategies, it launched th           | ie  |  |  |
| A - electi     | ric trains                                                                 | B – airplanes                                    | C - electric car                        | S   |  |  |
|                | ate nine peop                                                              | ched by Egypt to presentle and travel at a maxin | rve the environment can<br>num speed of |     |  |  |
|                | <b>A-</b> 60                                                               | B- 90                                            | C- 120                                  |     |  |  |
| •              | ce of the elect<br>for the Egypt                                           | tric car launched by Egy<br>ian market.          | ypt is expected to be                   |     |  |  |
| A- Uns         | uitable                                                                    | <b>B-</b> Unacceptable                           | C- Suitable                             |     |  |  |
| L              | esson 2                                                                    | Operating system                                 | ns and software                         |     |  |  |
| <u>Put (√)</u> | or ( X )                                                                   |                                                  |                                         |     |  |  |
| 1 The op       | erating syste                                                              | m (OS) manages compu                             | iter functions and ( )                  | )   |  |  |
| runs p         |                                                                            | an (0%) manages compo                            |                                         |     |  |  |
| 1              | rograms and                                                                | •                                                |                                         |     |  |  |
|                |                                                                            | •                                                | o your computer (X                      | ( ) |  |  |

### Grade 6 Question bank - March - 2024 4 The operating system coordinates and manages the $(\sqrt{\phantom{a}})$ communication between your hardware and software. The operating system has nothing to do with the requirements (X)of different computer programs. $(\sqrt{\phantom{a}})$ Your computer will not be able to function without the operating system. The CPU, memory, and storage are components of a computer. $(\sqrt{\phantom{a}})$ A new operating system must be installed on the computer when (X)8 you buy it because it is not supplied with it. Microsoft Windows is often used in schools on computers. $(\sqrt{\phantom{a}})$ $(\sqrt{\phantom{a}})$ Macintosh computers use the macOS operating system. macOS is generally inexpensive as schools use it. (X)12 Smartphones and tablets use Microsoft Windows operating **(X)** systems. $(\sqrt{\phantom{a}})$ 13 You can change operating system settings using the System **Settings control.** 14 All operating system settings have the same names and ( **X** ) appearances. $(\sqrt{\phantom{a}})$ 15 In mac OS, the settings are called System Preferences. The settings in IOS are called Control Panel. **(X)**

18 You can add a new wireless printer to your computer, but it

28

modified.

cannot be removed from your computer.

( **X** )

(X)

17 Hardware or software settings in the Control Panel cannot be

|             |                | Grade 6                    | <b>Question bank</b>  | c – March – 2024        |              |
|-------------|----------------|----------------------------|-----------------------|-------------------------|--------------|
| 19          | Change         | s you make in (            | Control Panel are au  | itomatically applied    | ( √ )        |
| 3           | to other       | programs on y              | our computer.         |                         |              |
| 20          | Some pi        | rograms are au             | tomatically downloa   | aded and allowed to     | ( √ )        |
|             | be used        | immediately.               |                       |                         |              |
| 21          | To remo        | ove a program              | from your Windows     | machine, open           | ( <b>X</b> ) |
|             | Control        | Panel and then             | n remove the progra   | m directly without      |              |
|             | followin       | g specific steps           | •                     |                         |              |
| 22          | Program        | ns installed on .          | Android devices can   | not be removed.         | ( <b>X</b> ) |
| 23          | The ope        | erating system i           | s an essential part o | of the programs on      | ( √ )        |
|             | compute        | ers.                       |                       |                         |              |
| Ch          | oose th        | ne correct a               | nswer:                |                         |              |
|             |                | ting system mand hardware. | nages                 | computer functions, run | ning         |
| 8           | 1- <u>0S</u> . | b- 1                       | nac.                  | c- macin                | tosh         |
| <b>2-</b> T | he most        | important prog             | gram on your compt    | iter is                 |              |
|             | a. Wor         | <b>·d</b>                  | b. Operating system   | c. Pair                 | ıt           |
|             | he opera       | C v                        | ordinates communic    | eation between your dev | ices         |
| a           | . your fri     | iends                      | b. your contacts      | c. your prog            | rams         |
|             | Iost com       | puters and lapt            | ops have a pre-load   | ed operating system     |              |
|             |                | osoft Windows              | b- macOS              | c- I                    | OS           |

| 5-Smartphones and tablets use different operating systems such as Android and                                |                           |                             |  |  |  |
|----------------------------------------------------------------------------------------------------|---------------------------|-----------------------------|--|--|--|
| <b>Microsoft Windows</b>                                                                                     | b- macOS                  | c- <u>IOS</u>               |  |  |  |
| 6- You can change the operation control                                                                      | ating system settings usi | ng the                      |  |  |  |
| a. Self b. Selec                                                                                             | ting travel modes         | c. System Settings          |  |  |  |
| 7- System settings have several different names and appearances depending on the you are using.              |                           |                             |  |  |  |
| a- Operating system                                                                                          | b- Phone type             | c- Device manufacturer      |  |  |  |
| 8- Device settings in iOS are                                                                                | e called                  |                             |  |  |  |
| A - Control Panel                                                                                            | B - Control Center        | C - System Preferences      |  |  |  |
| 9- You can locatetaskbar.                                                                                    | by typing Control Panel   | l in the search box in the  |  |  |  |
| a. Control Panel                                                                                             | c. PowerPoint             | d. Google                   |  |  |  |
| 10- To add a new wireless p<br>then select the printer you                                                   | ·                         |                             |  |  |  |
| b. Clear data b                                                                                              | . Delete device           | c. Add device               |  |  |  |
| 11. Changes you make in the Control Panel are applied to other programs on your computer                     |                           |                             |  |  |  |
| a. Manually b. Au                                                                                            | tomatically c. Wit        | th a specific physical tool |  |  |  |
| 12. You can drag and drop the font file you want from the font library installed on your computer located in |                           |                             |  |  |  |
| a. Downloads folder                                                                                          | o. Hardware and Sound     | c. Media and Printers       |  |  |  |
|                                                                                                    |                           |                             |  |  |  |

مالات العدم في

|                                                                                              | improve the graphical inndows that comes out wi  | nterface of the control panel th                                                |  |  |
|----------------------------------------------------------------------------------------------|--------------------------------------------------|---------------------------------------------------------------------------------|--|--|
| A. An updated operatin                                                                       | g system  C. A type of comput                    | B. The same operating system er                                                 |  |  |
| •                                                                                            | new printer to a compure so you can use it right | ter, downloads away.                                                            |  |  |
| a- Windows                                                                                   | b- macOS                                         | c- IOS                                                                          |  |  |
| 15- You canand then uninstalling                                                             | the program by clicking                          | ng the right mouse button                                                       |  |  |
| a. Put                                                                                       | b. Add                                           | c. <u>Delete</u>                                                                |  |  |
| on the profile icon, then                                                                    | click on Manage Applic                           | can open the App Store, click ations and Devices, then you want to remove, then |  |  |
| A- Android                                                                                   | <b>B- Windows</b>                                | C- Microsoft                                                                    |  |  |
|                                                                                              | sson 3 Writing a                                 | nd sharing reports                                                              |  |  |
| Put ( $$ ) or (X)                                                                            |                                                  |                                                                                 |  |  |
| 1 Microsoft Word is reports and sharing                                                      | by far the most reliable t<br>g information.     | cool for writing ( √ )                                                          |  |  |
| 2 You can write reports using the Microsoft Access application (X) and use its various tools |                                                  |                                                                                 |  |  |
| 3 To choose a specific                                                                       | c layout, click on the Lay                       | yout and Input tabs. $(\checkmark)$                                             |  |  |
|                                                                                              |                                                  | •                                                                               |  |  |

| 4   | Microsoft Word includes formatting tools that allow the user to | ( 1 |     | ) |
|-----|-----------------------------------------------------------------|-----|-----|---|
| 3   | print text in italic or bold formats.                           |     |     |   |
| 5   | Microsoft Word tools do not allow you to put headings or create | ( ) | K   | ) |
|     | tables.                                                         |     |     |   |
| 6   | Some of the tasks that Microsoft Word tools can perform are     | ( 1 |     | ) |
|     | inserting images, hyperlinks, and footnotes.                    |     |     |   |
| 7   | Previewing the initial document before saving or printing it is | ( 1 | V   | ) |
|     | allowed in Microsoft Word.                                      |     |     |   |
| 8   | WhatsApp is a messaging service for exchanging ideas and        | ( 1 | V   | ) |
|     | sharing information.                                            |     |     |   |
| 9   | WhatsApp does not help in providing feedback, especially when   | ( ) | K   | ) |
|     | working on a group project.                                     |     |     |   |
| 10  | Text messaging does not allow you to send audio and video       | ( ) | K   | ) |
|     | messages and images.                                            |     |     |   |
| 11  | Text messages or photos can only be sent via WhatsApp to one    | ( ) | K   | ) |
|     | person.                                                         |     |     |   |
| 12  | WhatsApp is a very expensive service to use.                    | ( ) | K   | ) |
| 10  |                                                                 |     | 1   |   |
| 13  | Encrypting messages sent in WhatsApp is one of the good         | ( 1 | V   | ) |
| 1.4 | features of the application.                                    |     | 1   |   |
| 14  | WhatsApp services can be used from any device and without       | ( 1 | ٧   | ) |
| 1.5 | being restricted to a location.                                 | ( . | . 1 |   |
| 15  | You can use the design elements in Microsoft Word to increase   | ( 1 | V   | ) |
|     | the professionalism of your report                              |     |     |   |
| 22  |                                                                 |     |     |   |

## Choose the correct answer:

| 1.Reports can be writte                    | n using Microsoft         | ••••                          |  |  |  |
|--------------------------------------------|---------------------------|-------------------------------|--|--|--|
| a-Excel.                                   | b. PowerPoint.            | c. Word                       |  |  |  |
| 2.To choose a specific la                  | yout, you can click on    | and enter                     |  |  |  |
| a. Layout                                  | b. Home page              | c. References                 |  |  |  |
| 3.Microsoft'scapitalized words             | . program includes the a  | bility to print italicized or |  |  |  |
| a. Word                                    | b. Access                 | c. PowerPoint                 |  |  |  |
| 4 is one of Mici                           | rosoft Word's formatting  | g tools                       |  |  |  |
| a. Footnotes                               | b. Drawing                | c. Adding slides              |  |  |  |
| 5. You can use messagin                    | g services such as        | •••••                         |  |  |  |
| a. WhatsApp                                | b. Excel                  | c. Word                       |  |  |  |
| 6.Feedback from collea                     | gues and teachers can b   | e requested through           |  |  |  |
| a. WhatsApp                                | b. Photos                 | c. System Settings            |  |  |  |
| 7. Whats App messages a conversation       | allow sending messages    | in a single                   |  |  |  |
| a. Individual                              | b. Group                  | c. Individual and group       |  |  |  |
| 8. Whats App messages are characterized as |                           |                               |  |  |  |
| a. Free                                    | b. Expensive              | c. Moderately priced          |  |  |  |
| 9.No one but the recipie called            | ent of the message can re | ead it, a feature of WhatsApp |  |  |  |
| a. Non-privacy                             | b. Encryption             | c. Violations                 |  |  |  |
| 33                                         |                           |                               |  |  |  |

10 WhatsApp messaging services can be used on an Android or Apple device......

- a. Unlimited
- **b.** Time-limited
- c. At a higher cost

## **Lesson 4** Creating a presentation

## Put ( $\sqrt{}$ ) or (X)

- 1 You can use office programs and create presentations to express  $(\sqrt{\ })$  your opinions and ideas.
- 2 Make your presentations interesting and engaging by using the  $(\checkmark)$  right design.
- 3 Microsoft PowerPoint is a text editing application only. (X)
- 4 Animation options are available to add motion to the sentences  $(\sqrt{\ })$  and words on the slides.
- 5 Microsoft PowerPoint does not help to create presentations in (X) which you can express your ideas.
- 6 All Microsoft PowerPoint tools are complex and require special (X) skills.
- 7 You can effectively communicate your idea by using the tools to ( √ ) create engaging visuals that will grab the attention of your viewers.
- 8 You can review your presentation through the editing tab in review mode.  $\langle \mathbf{v} \rangle$

|           |                                                                     | L   |      |   |
|-----------|---------------------------------------------------------------------|-----|------|---|
|           | Grade 6 Question bank – March – 2024                                |     |      |   |
| 9         | You can save the file and maintain its format by saving it in Word. | (   | X    | ) |
| 10        | PowerPoint does not offer the option to customize the slide size.   | (   | X    | ) |
| 11        | The tools in the Design tab help attributes and variables to        | (   |      | ) |
|           | choose the style of your presentation.                              |     |      |   |
| 12        | The Insert tab allows you to add an image, shape, or text box.      | (   |      | ) |
| 13        | Images can be loaded from files on the computer only when an        | (   | X    | ) |
|           | image is inserted into the presentation.                            |     |      |   |
| 14        | You can preview the presentation for the last time by pressing      | (   |      | ) |
|           | the Print button.                                                   |     |      |   |
| 15        | The PowerPoint presentation should not exceed 10 slides and 20      | (   |      | ) |
|           | minutes and should not use a font type smaller than 30 points       |     |      |   |
| <u>Ch</u> | oose the correct answer:                                            |     |      |   |
| 1- Y      | ou can create presentations through the Microsoft program           | ••• | •••• |   |
|           | a- Word. b - PowerPoint. c - Access                                 |     |      |   |

2- Using the right ..... makes presentations more interesting and attractive.

a. Design

b. Device

c. Mouse

3- Microsoft PowerPoint includes tools ...... and writing for drafting texts.

a - Maintenance

b - Engineering

c – <u>Drawing</u>

| 4-Options are available to add movement to sentences and words on slides                            |                                                                          |                        |  |  |  |  |
|----------------------------------------------------------------------------------------------------|--------------------------------------------------------------------------|------------------------|--|--|--|--|
| a - do not allow                                                                                    | b – prohibit                                                             | c- <u>allow</u>        |  |  |  |  |
| 5- PowerPoint includes too materials for viewers.                                                   | ls that help                                                             | users create engaging  |  |  |  |  |
| b. Difficult                                                                                        | b. Complex                                                               | c. <u>Easy</u>         |  |  |  |  |
| 6- To save the file before pr                                                                       | 6- To save the file before printing to preserve its formatting, click on |                        |  |  |  |  |
| a- Save the file as - po                                                                            | lf option b- Delete                                                      | the file c- Layout     |  |  |  |  |
| 7- You can review the presc<br>clicking on                                                          | entation and make chan                                                   | ges in review mode by  |  |  |  |  |
| a- Insert an image                                                                                  | b- Edit in review m                                                      | ode c- Add a table     |  |  |  |  |
| 8- The slide size is chosen b                                                                       | y clicking on the                                                        | tab.                   |  |  |  |  |
| a- Input- Text box                                                                                  | b- Type size c-                                                          | Design- Slide size     |  |  |  |  |
| 9- The style and position of                                                                        | f the text can be changed                                                | d by clicking on       |  |  |  |  |
| a- Insert                                                                                           | <b>b-</b> <u>Design- Themes</u>                                          | c- File                |  |  |  |  |
| 10- When writing the message on PowerPoint, you must observe the rule of when it comes to text size |                                                                          |                        |  |  |  |  |
| <b>a</b> - <u>10/20/30</u>                                                                          | b- Security                                                              | c- Device              |  |  |  |  |
| 11- The number 10 in the 10/20/30 rule refers to                                                    |                                                                          |                        |  |  |  |  |
| a. Presentation time                                                                                | b. Number of slides                                                      | c. Font size           |  |  |  |  |
| 12- The number 20 in the 1                                                                          | 12- The number 20 in the 10/20/30 rule refers to                         |                        |  |  |  |  |
| a. Number of slides                                                                                 | b. Font size                                                             | c. <u>Display time</u> |  |  |  |  |
|                                                                                                    |                                                                          |                        |  |  |  |  |

#### Grade 6 Question bank - March - 2024 13 The number 30 in the 10/20/30/30 rule refers to the lowest ...... a- Font size **b- Display time** c- Number of slides 14- Images can be added by clicking on the ..... tab **b- File- Print a-** Insert Image **c- Insert Text Box** 15- You can print the file by clicking on ...... **b- Insert** a- File- Print +c- Design **Lesson 5** Creating a database Put ( $\sqrt{}$ ) or (X) $(\sqrt{\phantom{a}})$ To be able to analyze your results and make decisions, you need to organize the information you collect about an issue. All data must be managed in compliance with European data (X)protection laws Databases store a limited amount of data and information in a (X)computer system $(\sqrt{\phantom{a}})$ Data can be easily analyzed or changed to meet the needs of users. A database does not allow the collection of data or information (X)about people or places.

students.

employees.

Teachers can use databases to collect information about their

Companies use databases to record information about their

 $(\sqrt{\phantom{a}})$ 

 $(\sqrt{\phantom{a}})$ 

| <b>Wicrosoft Word is used to create a database.</b>                  | ( | X | ) |
|----------------------------------------------------------------------|---|---|---|
| 9 To type the column headings and field names to be added, click     | ( | X | ) |
| Class Name                                                           |   |   |   |
| 10 ID Number is used to type the correct identification number.      | ( |   | ) |
| 11 To add a column to a database, right-click and choose Insert      | ( |   | ) |
| Column.                                                              |   |   |   |
| 12 Type the class name in the Class Name column.                     | ( |   | ) |
|                                                                      |   | , |   |
| 13 Excel automatically formats numbers and dates as you type         | ( |   | ) |
| them.                                                                |   |   |   |
| 14 Some common Excel tools include coloring and designing            | ( | X | ) |
| various slides.                                                      |   | , |   |
| 15 To choose sorting, go to the toolbar, select Data, and then click | ( |   | ) |
| Sort.                                                                |   | , |   |
| 16 Excel's common tools can be used for addition, subtraction,       | ( |   | ) |
| multiplication, and division.                                        |   | , |   |
| 17 Excel allows you to manipulate numbers in the database by         | ( |   | ) |
| adding formulas.                                                     |   |   |   |
| 18 To add text in Excel cells, you must use a formula.               | ` | X |   |
| 19 To create a formula, you must first type "=" in the cell so that  | ( |   | ) |
| Excel knows you are creating a formula.                              |   |   |   |
| 20 You can add your favorite hobbies and favorite foods to your      | ( |   | ) |
| Excel database.                                                      |   |   |   |

# Choose the correct answer:

| 1- All data must be mana      | ged in compliance with da   | ta protection laws         |
|-------------------------------|-----------------------------|----------------------------|
| a- Egyptian                   | b- Japanese.                | c - European               |
| Changing and analyzing        | data in a database is       | to meet the needs of users |
| a. Difficult                  | b. Easy                     | c. Complex                 |
| 2 can be use places or things | d to collect data and infor | mation about people,       |
| a - Paint program             | b- Photo program            | c - <u>Database</u>        |
| 3- A teacher can use a dat    | tabase that includes inforn | nation about               |
| a- <u>his students</u>        | b- street children          | c- politicians             |
| 4- Microsoft                  | can be used to create a o   | latabase                   |
| a-Access                      | b- Excel                    | c- Word                    |
| 5- To type the column hea     | ndings and field names to b | be added, click on         |
| a.A1, B1 and C1               | b- Student Name             | c- ID Number               |
| 6- Sorting, adding, subtra    | acting, dividing, and multi | plying are tools of        |
| a- PowerPoint                 | b- Word                     | c- <u>Excel</u>            |
| 7- To choose sorting, you     | have to choose              | from the toolbar.          |
| a - design                    | <b>b</b> – <u>data</u>      | c - font type              |
| 8- Excel allows you to dea    | al with numbers in the data | abase by adding            |
| a- <u>Formulas</u>            | b- Slide                    | c- Color                   |
| 9- To create a formula, yo    | ou must first type          | ••••••                     |
| a. ???                        | b. :<:                      | C- <u>"="</u>              |
|                               |                             |                            |

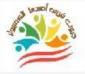

## **Lesson 6** Creating digital project

### Put ( $\sqrt{}$ ) or (X)

| 1  | You can use PowerPoint to help you plan projects.                  | ( |   | ) |
|----|--------------------------------------------------------------------|---|---|---|
| 2  | PowerPoint allows you to share information with others             | ( |   | ) |
| 3  | Sharing information via text and images is one of the things that  | ( |   | ) |
|    | PowerPoint allows.                                                 |   |   |   |
| 4  | Videos, animations, and infographics are visuals that are not      | ( | X | ) |
|    | allowed to be shared through PowerPoint.                           |   |   |   |
| 5  | To make your presentation more engaging, you can add some          | ( |   | ) |
|    | visuals such as a video or images.                                 |   |   |   |
| 6  | Presenting plain text without additional visuals can lead to a     | ( |   | ) |
|    | less engaging presentation.                                        |   |   |   |
| 7  | A flowchart is not a presentation tool.                            | ( | X | ) |
| 8  | A flowchart does not have specific steps, but a new one can be     | ( | X | ) |
|    | created by simply clicking on the Insert Text tab.                 |   |   |   |
| 9  | You can create a flowchart by clicking on the Insert tab, clicking | ( |   | ) |
|    | on Choose Drawing, then the menu, and following the steps          |   |   |   |
|    | down to the text and selecting the color you want.                 |   |   |   |
| 10 | Flowcharts allow you to change colors using styles.                | ( |   | ) |
| 11 | When presenting in front of an audience, you need to speak         | ( | X | ) |
|    | quickly.                                                           |   |   |   |

|                    | The introduction of the presentation.         | ne topic is an important par              | t of your ( √ )                  |
|--------------------|-----------------------------------------------|-------------------------------------------|----------------------------------|
| 13                 | You should read direc                         | etly from the content of the              | presentation (X)                 |
|                    | without having to read                        | d it beforehand                           |                                  |
| 14                 | Be sure to refer to the                       | different sections of the flo             | wchart while $( \checkmark )$    |
|                    | presenting the inform                         | ation                                     |                                  |
| 15                 | Presentations can be u                        | used to solve a problem or d              | iscuss an issue $( \checkmark )$ |
| <u>Ch</u>          | oose the correct a                            | answer:                                   |                                  |
|                    | others.                                       | ram can create presentation               | s to share information           |
| <b>A.</b> <u>P</u> | owerPoint.                                    | b - Painter.                              | C - camera                       |
|                    | isualizations can be ad                       | ded to presentations such a               | s videos, animations,            |
| a- D               | evice settings                                | <b>b- Operating system</b>                | c- Graphics                      |
|                    | owerPoint works on<br>municates it better tha | the scientific materi<br>in regular texts | al presented and                 |
| a - (              | Complexity                                    | <b>b</b> - Difficulty                     | <b>c</b> - <u>Simplification</u> |
| 4<br>proj          |                                               | conceptualizing, planning a               | and presenting a task or         |
| a. <u>F</u>        | <u>owcharts</u>                               | b. Facebook                               | c. Video games                   |
| 5- T               | o create a flowchart, ye                      | ou must first click on                    | from the Insert tab.             |
| a- <u>S</u>        | mart Art                                      | b- List                                   | c- OK                            |
|                    |                                               |                                           |                                  |

| 6-Trochoose a flowchart you want to use, review the description at                                        |                                |                  |  |  |  |  |
|----------------------------------------------------------------------------------------------------|--------------------------------|------------------|--|--|--|--|
| a. References                                                                                             | b. Input menu                  | c. Dialog box    |  |  |  |  |
| 7- You can choose the desire                                                                              | ed color by clicking Change    | Color from       |  |  |  |  |
| a- Illustrator                                                                                            | b- <u>Smar Art Design</u>      | c- Start Menu    |  |  |  |  |
| 8- When giving your presen                                                                                | tation, you should speak       | ••••••           |  |  |  |  |
| a. Very slowly                                                                                            | b. Quickly                     | c. Confidently   |  |  |  |  |
| 9- Start with To presentation to the audience                                                             |                                | pose of the      |  |  |  |  |
| a- Conclusion of the topic                                                                                | <b>b</b> - <u>Introduction</u> | c- Random way    |  |  |  |  |
| 10. practicing in advance to read the content of the presentation before presenting it to the audience is |                                |                  |  |  |  |  |
| a. Important                                                                                              | b. Unnecessary                 | c. Waste of time |  |  |  |  |

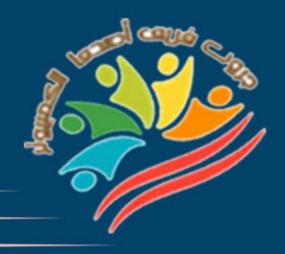

# Exams

# Grade 6

Mrs/Eman Meslam

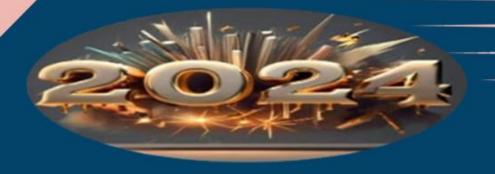

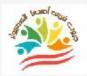

### Ministry of education Education Exam Sample (1)

| Put ( | $\sqrt{1}$ | ) or (   | (X) |
|-------|------------|----------|-----|
|       |            | <u> </u> |     |

| 1        | When presenting in from                                                                           | t of an audience, speak quickly                                                                  |                                        | (                    | )      |
|----------|---------------------------------------------------------------------------------------------------|--------------------------------------------------------------------------------------------------|----------------------------------------|----------------------|--------|
| 2        | <b>Microsoft PowerPoint is</b>                                                                    | a text editing application only                                                                  |                                        | (                    | )      |
| 3        | Microsoft Word includes                                                                           | s formatting tools that allow the us                                                             | ser to print                           | (                    | )      |
|          | text in italicized or bolde                                                                       | ed formats.                                                                                      |                                        |                      |        |
| 4        | The operating system ha                                                                           | as nothing to do with the requirem                                                               | ents of                                | (                    | )      |
|          | different computer prog                                                                           | rams                                                                                             |                                        |                      |        |
| 5        | Ms. Sonika Manandhar                                                                              | wanted to use her knowledge to in                                                                | nprove                                 | (                    | )      |
|          | the local environmen                                                                              | nt in Nepal                                                                                      |                                        |                      |        |
| <u>C</u> | oose the correct                                                                                  | answer:                                                                                          |                                        |                      |        |
| 1        | . The most importan                                                                               | t program on your computer i                                                                     | is                                     | ••                   |        |
|          | a. Word                                                                                           | b. Operating system                                                                              | c. Pai                                 | int                  |        |
| 2        |                                                                                                   | by typing control panel                                                                          | in the searc                           | h box i              | in the |
| t        | askbar.                                                                                           |                                                                                                  |                                        |                      |        |
| t        | askbar.<br>a. Control Panel                                                                       | b. PowerPoint                                                                                    | c. Goo                                 | gle                  |        |
|          |                                                                                                   |                                                                                                  | c. Goo                                 | gle                  |        |
|          | a. Control Panel                                                                                  |                                                                                                  | c. Goo<br>c- Wo                        |                      |        |
| 3        | <ul><li>a. Control Panel</li><li>B. Reports can be write</li><li>a. Excel.</li></ul>              | tten using Microsoft.                                                                            | c- Wo                                  | ord                  |        |
| 3        | a. Control Panel  3. Reports can be writ  a. Excel.  4-To save the file befor  a- Save the file a | tten using Microsoft.  b. PowerPoint.  e printing to preserve its form                           | c- Wo<br>natting, clicl<br>te the file | ord<br>k on<br>c- La | yout   |
| 3        | a. Control Panel  3. Reports can be writ  a. Excel.  4-To save the file befor  a- Save the file a | tten using Microsoft.  b. PowerPoint.  e printing to preserve its form  s - pdf option  b- Delet | c- Wo<br>natting, clicl<br>te the file | ord<br>k on<br>c- La | yout   |

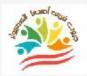

# Ministry of education Education Exam Sample (2)

### Put ( $\sqrt{}$ ) or (X)

| 1 The operating system doesn't ma                              | itter in your computer    |                             |
|----------------------------------------------------------------|---------------------------|-----------------------------|
| 2 Macintosh computers use the ma                               | acOS operating system     | ( )                         |
| 3 Text messaging does not allow sending                        | g messages, audio images, | and videos.                 |
| 4 You can save the file and maintain                           | in its format by saving   | git in Word.                |
| 5 Microsoft Word is used to create                             | e a database              | ( )                         |
| <b>Choose the correct answ</b>                                 | ver:                      |                             |
| 1- PowerPoint works to communicates it better than re          |                           | aterial presented and       |
| A - Complexity                                                 | <b>B</b> - Difficulty     | C - Simplification          |
| 2- To type the column heading                                  | s and field names to      | o be added, click on        |
| A- A1, B1 and C1                                               | <b>B- Student Name</b>    | <b>C- ID Number</b>         |
| <b>3- The number 20 in the 10/20</b>                           | /30 rule refers to        | ••••••                      |
| A- Number of slides                                            | <b>B- Font size</b>       | C- Display time             |
| 4 -WhatsApp messages allow conversation                        | sending messages          | in a single                 |
| A - individual                                                 | B – group                 | C - individual and group    |
| 5- Programmers try to improve with each version of Windows     |                           | erface of the control panel |
| A. an updated operating system C. a different type of computer | B. tl                     | ne same operating system    |
|                                                                |                           |                             |

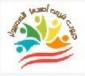

### Ministry of education Education Exam Sample (1) Answers

| Put ( |   | ) or (   | (X) |
|-------|---|----------|-----|
|       | ' | <u> </u> |     |

| I           | when presenting in front         | of an audience, speak quickly                      |                 | (X)          |
|-------------|----------------------------------|----------------------------------------------------|-----------------|--------------|
| 2           | <b>Microsoft PowerPoint is a</b> | a text editing application only                    |                 | ( <b>X</b> ) |
| 3           | <b>Microsoft Word includes</b>   | formatting tools that allow the                    | user to print   | ( <b>V</b> ) |
|             | text in italicized or bolded     | l formats.                                         |                 |              |
| 4           | The operating system has         | nothing to do with the require                     | ements of       | ( <b>X</b> ) |
|             | different computer progra        | ams                                                |                 |              |
| 5           | Ms. Sonika Manandhar w           | vanted to use her knowledge to                     | improve         | ( <b>V</b> ) |
|             | the local environment            | t in Nepal                                         |                 |              |
| <u>Cł</u>   | noose the correct                | answer:                                            |                 |              |
| 1           | 1. The most important            | program on your compute                            | r is            | <b></b>      |
|             | a. Word                          | b. Operating system                                | c. Pai          | int          |
|             | 2. You can locate                | by typing control pane                             | el in the searc | h box in the |
|             | a. Control Panel                 | b. PowerPoint                                      | c. Goo          | gle          |
| 3           | 3. Reports can be writt          | en using Microsoft.                                |                 |              |
|             | a. Excel.                        | b. PowerPoint.                                     | c- <u>Wo</u>    | <u>ord</u>   |
| 2           | <b>1-To save the file before</b> | printing to preserve its for                       | matting, clic   | k on         |
| <b>5-</b> ] |                                  | - pdf option b- Del<br>l with numbers in the datal |                 | •            |
|             | a- Formulas                      | b- slide                                           | c- co           | olor         |
|             |                                  |                                                    |                 |              |

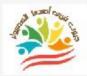

# Ministry of education Education Exam Sample (2) Answers

### Put ( $\sqrt{}$ ) or (X)

| 1         | The operating system doesn't ma                                     | tter in your compu    | iter         |                    | (      | X            | )          |
|-----------|---------------------------------------------------------------------|-----------------------|--------------|--------------------|--------|--------------|------------|
| 2         | Macintosh computers use the ma                                      | cOS operating syst    | tem.         |                    | (      | ٧            | )          |
| 3         | Text messaging does not allow sending                               | messages, audio imag  | ges, and vid | leos.              | (      | ٧            | )          |
| 4         | You can save the file and maintain its format by saving it in Word. |                       |              |                    |        | X            | )          |
| 5         | Microsoft Word is used to create                                    | a database            |              |                    | (      | X            | )          |
| <u>Cł</u> | noose the correct answ                                              | <u>ver:</u>           |              |                    |        |              |            |
|           | 1- PowerPoint works to communicates it better than re               |                       | materia      | l presente         | ed an  | d            |            |
|           | A - Complexity                                                      | <b>B</b> - Difficulty | C            | C - <u>Simplif</u> | icati  | <u>on</u>    |            |
| 2         | 2- To type the column heading                                       | s and field name      | s to be a    | dded, clio         | ck on  | l <b></b>    | •••••      |
|           | A- A1, B1 and C1                                                    | B- Student Nar        | me           | C- ID N            | umb    | er           |            |
|           | 3- The number 20 in the 10/20/                                      | /30 rule refers to    | •••••        | •••••              |        |              |            |
|           | A- Number of slides                                                 | <b>B- Font size</b>   |              | C- <u>Disp</u>     | lay t  | ime          |            |
|           | 4 -WhatsApp messages allow conversation                             | sending message       | s            | in a s             | single | <del>)</del> |            |
|           | A - individual                                                      | B – group             | C - <u>i</u> | ndividual          | and    | gr           | <u>oup</u> |
|           | 5- Programmers try to improvwith each version of Windows            |                       | nterface     | e of the co        | ntro   | l pa         | nel        |
|           | an updated operating system a different type of computer            | В                     | . the san    | ne operat          | ing s  | ysto         | em         |

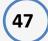

|                       |                    | Azhar Exam            | Form (1)            |            |       |       |
|-----------------------|--------------------|-----------------------|---------------------|------------|-------|-------|
| Put ( $$ )            | or ( X )           |                       |                     |            |       |       |
| 1 When pr             | esenting in front  | of an audience, speal | k quickly           |            | (     | )     |
| 2 Microsof            | t PowerPoint is a  | text editing applicat | tion only           |            | (     | )     |
| 3 Microsof            | t Word includes    | formatting tools that | allow the user to p | rint       | (     | )     |
| text in ita           | alicized or bolded | formats.              |                     |            |       |       |
| 4 The oper            | ating system has   | nothing to do with th | he requirements of  |            | (     | )     |
| different             | computer progra    | ams                   |                     |            |       |       |
| 5 Ms. Soni            | ka Manandhar w     | anted to use her kno  | wledge to improve   |            | (     | )     |
| the lo                | ocal environment   | in Nepal              |                     |            |       |       |
| <u>Choose t</u>       | he correct         | answer:               |                     |            |       |       |
| 1. The m              | ost important      | program on your (     | computer is         | •••••      |       |       |
| a. V                  | Vord               | b. Operating sys      | stem                | c. Paint   |       |       |
| 2. You ca<br>taskbar. | an locate          | by typing con         | trol panel in the   | search b   | ox in | the   |
| a. C                  | ontrol Panel       | b. PowerPo            | oint c              | . Google   |       |       |
| 3. Repor              | ts can be writte   | en using Microsoft    | t.                  |            |       |       |
| a. E                  | xcel.              | b. PowerPo            | int.                | e- Word    |       |       |
| 4-To save             | the file before    | printing to preser    | ve its formatting   | , click or | ı     | ••••• |
| a- S                  | Save the file as   | - pdf option          | b- Delete the f     | ile c-     | Lay   | out   |

a- Formulas

5- Excel allows you to deal with numbers in the database by adding ......

b- slide

c- color

### Match From (A) the suitable number From (B)

| Α            |                 | В                                                                   |  |
|--------------|-----------------|---------------------------------------------------------------------|--|
| 1 PowerPoint |                 | You can. Write reports using it.                                    |  |
| 2            | Word            | You can request feedback from colleagues and teachers through it    |  |
| 3            | System settings | You can create presentations with it                                |  |
| 4            | Database        | To create a flowchart, you must first click on from the Insert tab. |  |
| 5            | Smart Art       | To collect data and information about people, places, or things     |  |

| ut | 1 | or | ( | Χ | ) |
|----|---|----|---|---|---|

### Azhar Exam Form (2)

| The operating system doesn't matter in your computer ( )             |                         |                             |   |  |  |
|----------------------------------------------------------------------|-------------------------|-----------------------------|---|--|--|
| Macintosh computers use the macOS operating system. ( )              |                         |                             |   |  |  |
| 3 Text messaging does not allow sending                              | messages, audio images, | and videos.                 |   |  |  |
| 4 You can save the file and maintai                                  | n its format by saving  | it in Word.                 |   |  |  |
| 5 Microsoft Word is used to create a database                        |                         |                             |   |  |  |
| Choose the correct answ                                              | <u>ver:</u>             |                             |   |  |  |
| 1- PowerPoint works tocommunicates it better than re                 |                         | iterial presented and       |   |  |  |
| A - Complexity                                                       | <b>B</b> - Difficulty   | C - Simplification          |   |  |  |
| 2- To type the column headings and field names to be added, click on |                         |                             |   |  |  |
| A- A1, B1 and C1                                                     | <b>B- Student Name</b>  | C- ID Number                |   |  |  |
| 3- The number 20 in the 10/20/30 rule refers to                      |                         |                             |   |  |  |
| A- Number of slides                                                  | <b>B- Font size</b>     | C- Display time             |   |  |  |
| 4 -WhatsApp messages allow conversation                              | sending messages        | in a single                 |   |  |  |
| A - individual                                                       | B – group               | C - individual and group    | ) |  |  |
| 5- Programmers try to improve with each version of Windows           | <b>.</b>                | erface of the control panel |   |  |  |
| A. an updated operating system                                       | B. th                   | ne same operating system    |   |  |  |

# Choose the correct answers using the words between brackets

(Word - System Settings - Database - Smart Art - Power point )

- 1. Reports can be written using ......
- 2. You can create presentations with Microsoft ......
- 3. Feedback from peers and teachers can be solicited through the
- 4. You can use ...... to collect data and information about people, places, or things
- 5.To create a flowchart, first click on ...... from the Insert tab.

|      |                                                            | Grade             | Question bank – N               | <i>r</i> iarcn – 202 | 4   |      |      |
|------|------------------------------------------------------------|-------------------|---------------------------------|----------------------|-----|------|------|
| 6    | S. S. S. S. S. S. S. S. S. S. S. S. S. S                   | Azh               | ar Exam Form (1) A              | Answers              |     |      |      |
| ut   | <b>(√)</b>                                                 | or ( X )          |                                 |                      |     |      |      |
| 1 W  | hen pro                                                    | esenting in front | of an audience, speak quickly   |                      | (   | X    | )    |
| 2 M  | Microsoft PowerPoint is a text editing application only (X |                   |                                 |                      |     |      | )    |
| 3 M  | icrosoft                                                   | t Word includes f | formatting tools that allow the | e user to print      | (   | ٧    | )    |
| te   | xt in ita                                                  | licized or bolded | formats.                        |                      |     |      |      |
| 4 TI | he opera                                                   | ating system has  | nothing to do with the require  | ements of            | (   | X    | )    |
| di   | different computer programs                                |                   |                                 |                      |     |      |      |
| 5 M  | s. Sonil                                                   | ka Manandhar w    | anted to use her knowledge to   | o improve            | (   | ٧    | )    |
|      | the lo                                                     | ocal environment  | in Nepal                        |                      |     |      |      |
| Cho  | ose t                                                      | he correct        | answer:                         |                      |     |      |      |
| 1.   | The m                                                      | ost important     | program on your compute         | er is                |     |      |      |
|      | a. W                                                       | ord               | b. Operating system             | c. Pain              | ıt  |      |      |
|      | You ca<br>kbar.                                            | n locate          | by typing control pan           | el in the search     | box | k in | ı th |
|      | a. <u>Co</u>                                               | ontrol Panel      | b. PowerPoint                   | c. Goog              | le  |      |      |
| 3.   | Repor                                                      | ts can be writte  | en using Microsoft.             |                      |     |      |      |

- - a. Excel.

b. PowerPoint.

- c- Word
- 4-To save the file before printing to preserve its formatting, click on ......
  - a- Save the file as pdf option
- b- Delete the file
- c- Layout
- 5- Excel allows you to deal with numbers in the database by adding ......
  - a. Formulas

b- slide

c- color

### Match From (A) the suitable number From (B)

| Α |                 | В                                |                                                                     |
|---|-----------------|----------------------------------|---------------------------------------------------------------------|
| 1 | PowerPoint      | You can. Write reports using it. |                                                                     |
| 2 | Word            | 3                                | You can request feedback from colleagues and teachers through it    |
| 3 | System settings | 1                                | You can create presentations with it                                |
| 4 | Database        | 4                                | To create a flowchart, you must first click on from the Insert tab. |
| 5 | Smart Art       | 5                                | To collect data and information about people, places, or things     |

### Azhar Exam Form (2) Answers

| 1 | The operating system doesn't matter in your computer                      | ( | X | ) |
|---|---------------------------------------------------------------------------|---|---|---|
| 2 | Macintosh computers use the macOS operating system.                       | ( | ٧ | ) |
| 3 | Text messaging does not allow sending messages, audio images, and videos. | ( | ٧ | ) |
| 4 | You can save the file and maintain its format by saving it in Word.       | ( | X | ) |
| 5 | Microsoft Word is used to create a database                               | ( | X | ) |

#### **Choose the correct answer:**

| 1- PowerPoint works to           | the scientific material presented and |
|----------------------------------|---------------------------------------|
| communicates it better than regu | lar texts                             |

**A - Complexity** 

**B - Difficulty C - Simplification** 

2- To type the column headings and field names to be added, click on ..........

A-A1, B1 and C1

3- The number 20 in the 10/20/30 rule refers to ......

A- Number of slides

**B- Font size** 

C- Display time

4 -WhatsApp messages allow sending messages ...... in a single conversation

A - individual

B – group C - individual and group

5- Programmers try to improve the graphical interface of the control panel with each version of Windows that comes out.

A. an updated operating system

B. the same operating system

C. a different type of computer

# Choose the correct answers using the words between brackets

(Word - System Settings - Database - Smart Art - Power point )

- 1.Reports can be written using Word
- 2. You can create presentations with Microsoft Power point
- 3.Feedback from peers and teachers can be solicited through the **System Settings**
- 4. You can use **Database** to collect data and information about people, places, or things
- 5.To create a flowchart, first click on Smart Art from the Insert tab.